## **GUIDA LINKEDIN**

Introduzione all'uso di LinkedIn per i business

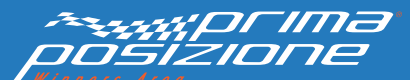

#### **INDICE DELLA GUIDA**

#### Introduzione LinkedIn in numeri Il profilo e la sua importanza Perchè serve alle aziende Differenze tra pagina e profilo Struttura della pagina Comunicazione e popolamento Pagine vetrina Gruppi Insights Inserzioni a pagamento 07 12 14 17 21 24 28 34 39 42

## INTRODUZIONE

### **GUIDE PER I VOSTRI SOCIAL**

Essere sui social media è oggi sempre più un obbligo per qualsiasi progetto di business; la difficoltà sta nella scelta di quali canali sociali utilizzare e sfruttare appieno.

Verso quale social indirizzarsi dipende dall'affinità di audience, di interazioni e di contenuti che l'azienda si prefigge di instaurare con i **potenziali clienti.** 

Questa e altre guide di Prima Posizione vogliono essere d'aiuto nella scelta prima e nell'uso poi del social più adatto alle proprie esigenze aziendali e di business, per poter riuscire a raggiungere il segmento di **clienti social** desiderato.

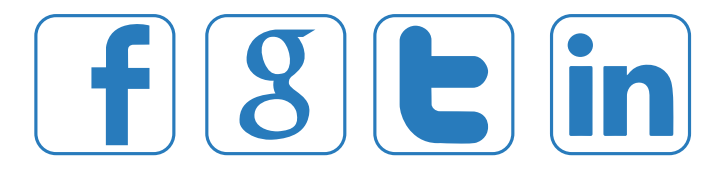

### **GUIDA LINKEDIN**

LinkedIn è un social network professionale, fondato nel 2003 con il solo scopo di aiutare i suoi iscritti nella ricerca lavorativa attraverso la valorizzazione delle proprie competenze professionali.

Oggi, dopo 11 anni dalla sua nascita, è divenuto uno strumento adatto sia ai lavoratori singoli, sia alle aziende, da un lato è un tool per l'erecruitment, dall'altro una vetrina aziendale interattiva.

LinkedIn è un veicolo di contatto tra collaboratori e potenziali clienti: la rete di **collegamenti** che si crea tra i membri, le aziende e gli enti presenti in LinkedIn si costruisce solamente sulla base di contatti ed interazioni professionali.

Quello che fa di LinkedIn un social network completamente diverso dagli altri che conosciamo, riguarda la comunicazione al suo interno:

→ Utilizza un linguaggio più formale

- $\rightarrow$  Le condivisioni sono legate alla **propria attività** e alle proprie competenze
- Le relazioni con gli altri utenti e le interazioni avvengono sul piano professionale e non dell'amicizia

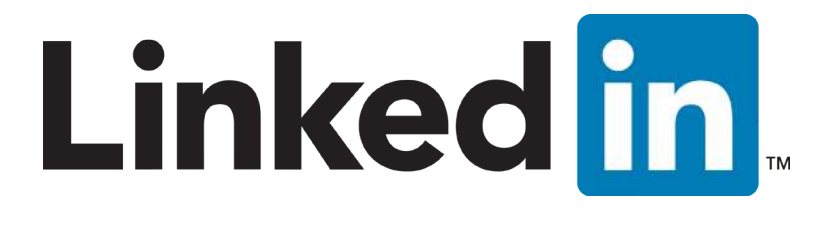

# LINKEDIN IN NUMERI

### **UTENTI MONDIALI**

→ Il numero di utenti mondiali iscritti a LinkedIn è: 313 milioni

- $\rightarrow$  187 milioni gli utenti attivi mensilmente
- → Più di 2 utenti al secondo si iscrivono
- $\rightarrow$  Presente in oltre 200 nazioni e zone geografiche
- → Una media di 44.000 offerte di lavoro pubblicate al giorno

A livello aziendale i settori maggiormente presenti su LinkedIn sono:

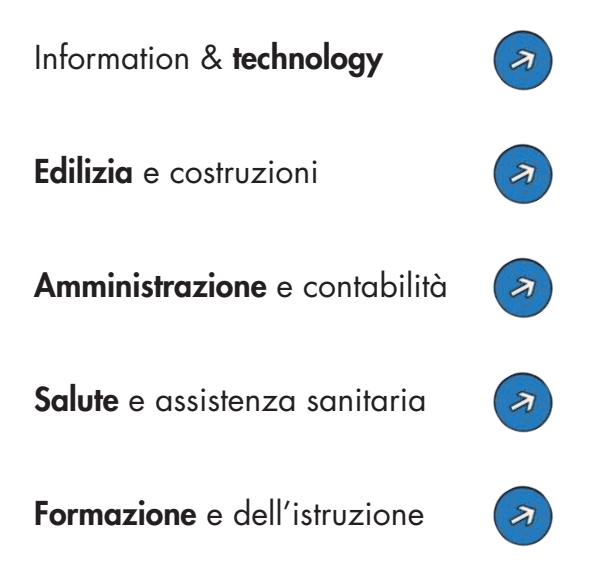

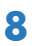

### **DATI ANAGRAFICI**

Il numero di utenti che utilizzano LinkedIn a livello mondiale sono maggiormente di sesso maschile (56%) contro il 44% di iscritti di sesso femminile.

L'età media degli utenti iscritti a LinkedIn varia dai 25 ai 54 anni per il 70%. Giovani e over 55 occupano la fetta del 30 % degli iscritti.

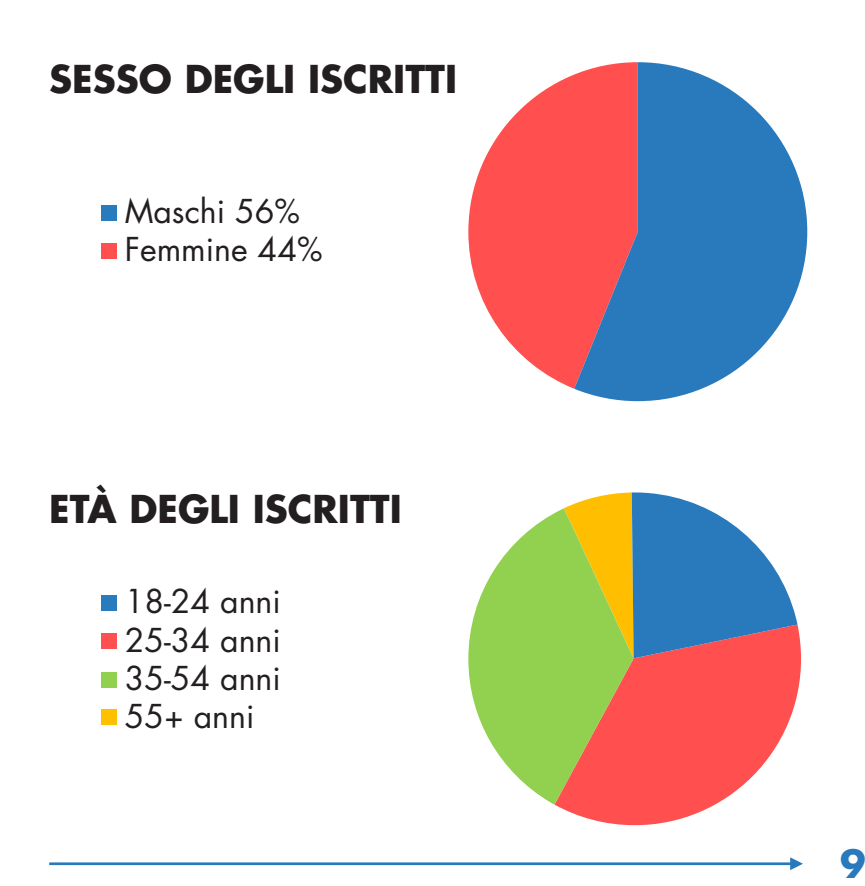

#### **UTENTI IN ITALIA**

Ad oggi, gli utenti iscritti a LinkedIn in Italia sono 7,5 milioni.

Siamo al 3° posto in Europa, per numero di utenti iscritti, subito dopo il Regno Unito e la Francia.

Fonte: http://press.linkedin.com/

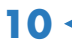

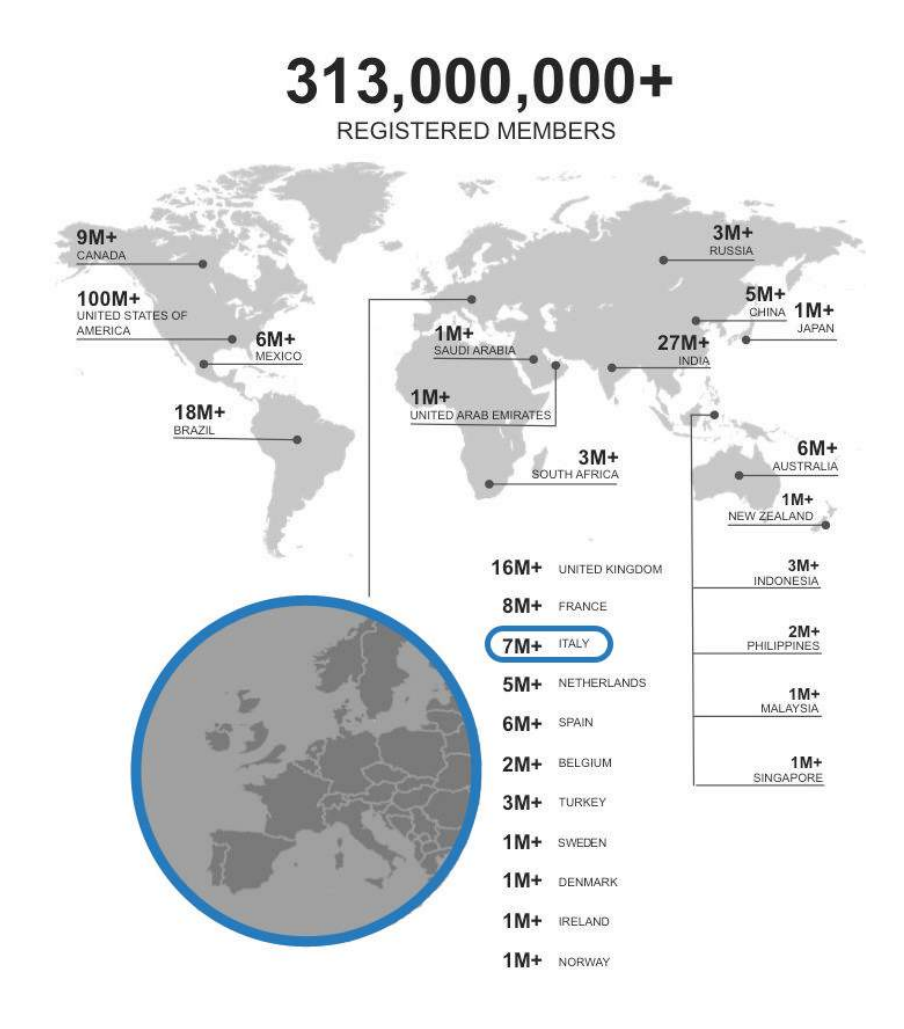

## IL PROFILO E LA SUA IMPORTANZA

### **IL PROFILO E LA SUA IMPORTANZA**

Il **profilo personale** è strettamente legato alla propria professione ed al proprio business, a maggior ragione se siamo direttamente connessi con la pagina aziendale della società per cui stiamo lavorando. Tutti gli utenti potranno vedere, partendo dalla pagina aziendale, i dipendenti collegati alla pagina aziendale; di conseguenza anche la cura e l'aggiornamento del proprio profilo personale influisce sulla visibilità e sulla brand reputation della pagina aziendale.

- $\rightarrow$  Inserisci un'immagine del profilo riconoscibile, reale e professionale
- → Inserisci dettagli completi e reali
- Usa parole chiave riguardo il tuo settore di attività
- Sfrutta le parole giuste che meglio identificano la tua sfera di competenza
- Condividi informazioni interessanti ed esprimi il tuo punto di vista a riguardo
- Partecipa a gruppi e discussioni inerenti il tuo business
- Conferma le competenze degli altri e chiedi a chi ha lavorato in passato con te di segnalarti

# PERCHÈ SERVE ALLE AZIENDE

### **PERCHÈ LE AZIENDE LO USANO**

- Aumentare gli accessi al sito aziendale
- Migliorare il posizionamento nei motori di ricerca
- Incrementare la visibilità e riconoscibilità del marchio
- Aumentare la **fiducia** nei clienti
- Trovare notizie e collegamenti relativi al proprio business e cercare personale
- Mettersi in contatto con persone e aziende
- → Costruire nuove relazioni con **potenziali clienti**
- Aiutare a scoprire potenziali opportunità di lavoro
- Aumentare la presenza del brand sul mercato
- → Migliorare la tua efficiacia nella rete di relazioni faccia a faccia
- Generare riconoscibili opportunità di lavoro

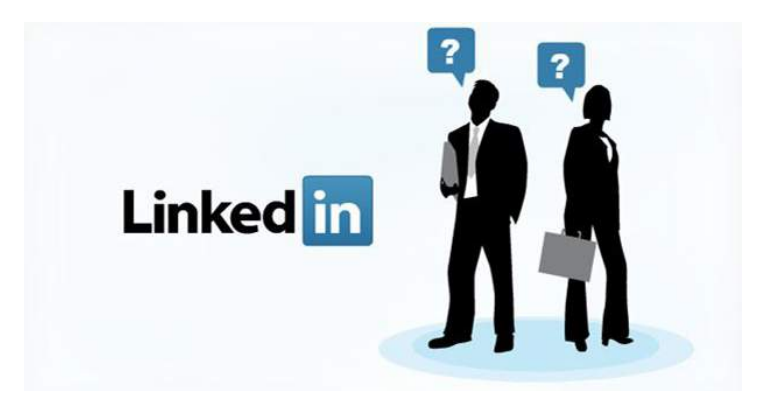

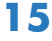

### **PERCHÈ LE AZIENDE LO USANO**

Tra i membri di LinkedIn figurano dirigenti di tutte le aziende Fortune Global 500 del 2013.

Nel 2012 gli utenti LinkedIn hanno effettuato oltre 5,7 miliardi di ricerche professionali sulla piattaforma.

Oltre 3 milioni di aziende hanno una pagina LinkedIn.

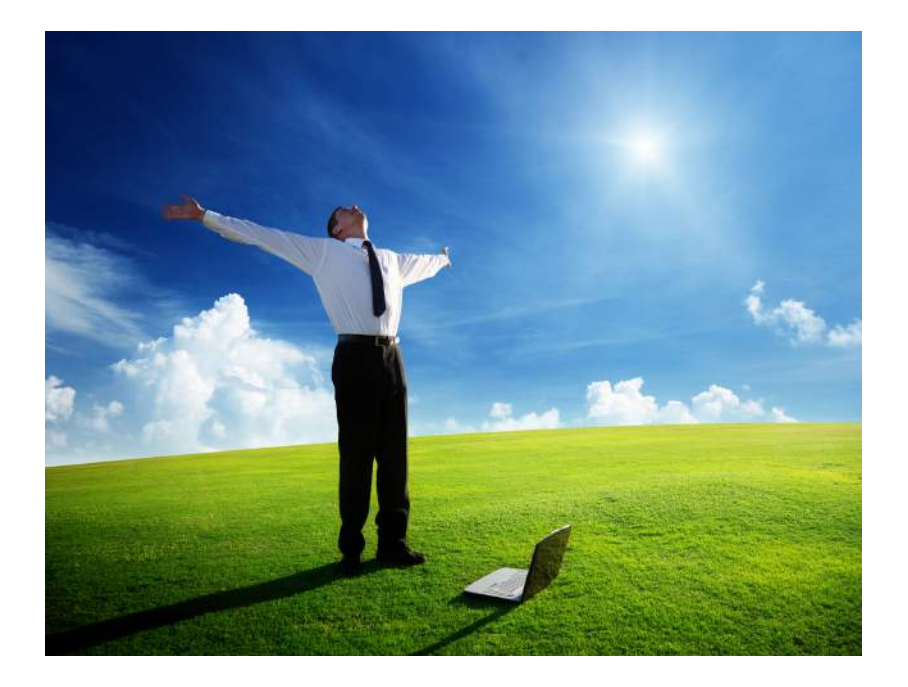

## DIFFERENZA TRA PAGINA E PROFILO

### **DIFFERENZE TRA PROFILO E PAGINA PROFILO**

→ Nome reale

- Creato per segnalare il proprio cv e le esperienze professionali
- Si creano collegamenti
- $\rightarrow$  Interagisce con altri profili
- → Può inviare richieste di collegamento
- Non ci sono statistiche
- → Collegato solo ad una persona reale
- Si può scegliere di renderlo visibile solo ai collegamenti
- Si può rifiutare una richiesta di collegamento
- Permette installazione di applicazioni come: tweeterfeeds, slideshare
- $\rightarrow$ I gruppi a cui il profilo partecipa sono visibili in fondo al profilo
- Possibilità di cambiare e personalizzare la vanity url
- $\rightarrow$  Si può collegare al proprio profilo Twitter

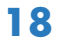

### **DIFFERENZE TRA PROFILO E PAGINA PAGINA**

- Nome dell'azienda
- Creata per promuover l'azienda
- **→ Ci sono follower**
- Non può interagire con le altre pagine
- → Non può inviare richieste di collegamento
- **→ Ci sono le statistiche**
- Può avere più amministratori e deve essere collegato ad un profilo reale e ad una mail lavorativa
- Completamente pubblica
- Non si può rifiutare un follower
- $\rightarrow$  Non ci sono applicazioni
- Si possono mettere in risalto i gruppi a cui l'azienda partecipa
- → Non si cambia url
- → Non collegabile ad altri social

Sia il profilo personale che la pagina aziendale possono inserire aggiornamenti di vario genere: video, link, immagini e articoli, in aggiunta entrambi possono vedere quali aziende e profili li hanno visitati.

### **PROFILO BUSINNESS**

E' possibile fare un upgrade del proprio profilo personale e trasformare l'account da base a premium, in base alle esigenze di:

- Per gli addetti della selezione del personale
- → Per gli utenti in cerca di lavoro
- → Per i professionisti del settore vendite

Per ottenere **funzionalità** maggiori:

- 1. Visualizza l'elenco completo degli utenti che hanno visitato il tuo profilo
- 2. Contattare qualsiasi utente con i messaggi InMail
- 3. Visualizzare i profili completi
- 4. Abilitare ulteriori filtri di ricerca e risultati

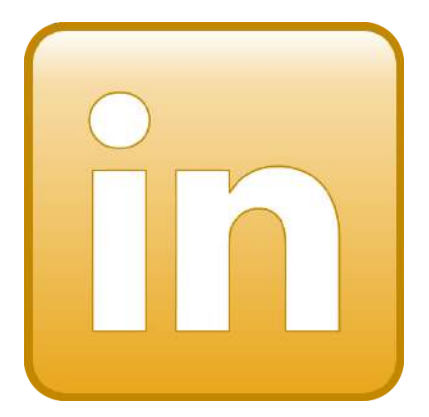

**20**

## STRUTTURA DELLA PAGINA

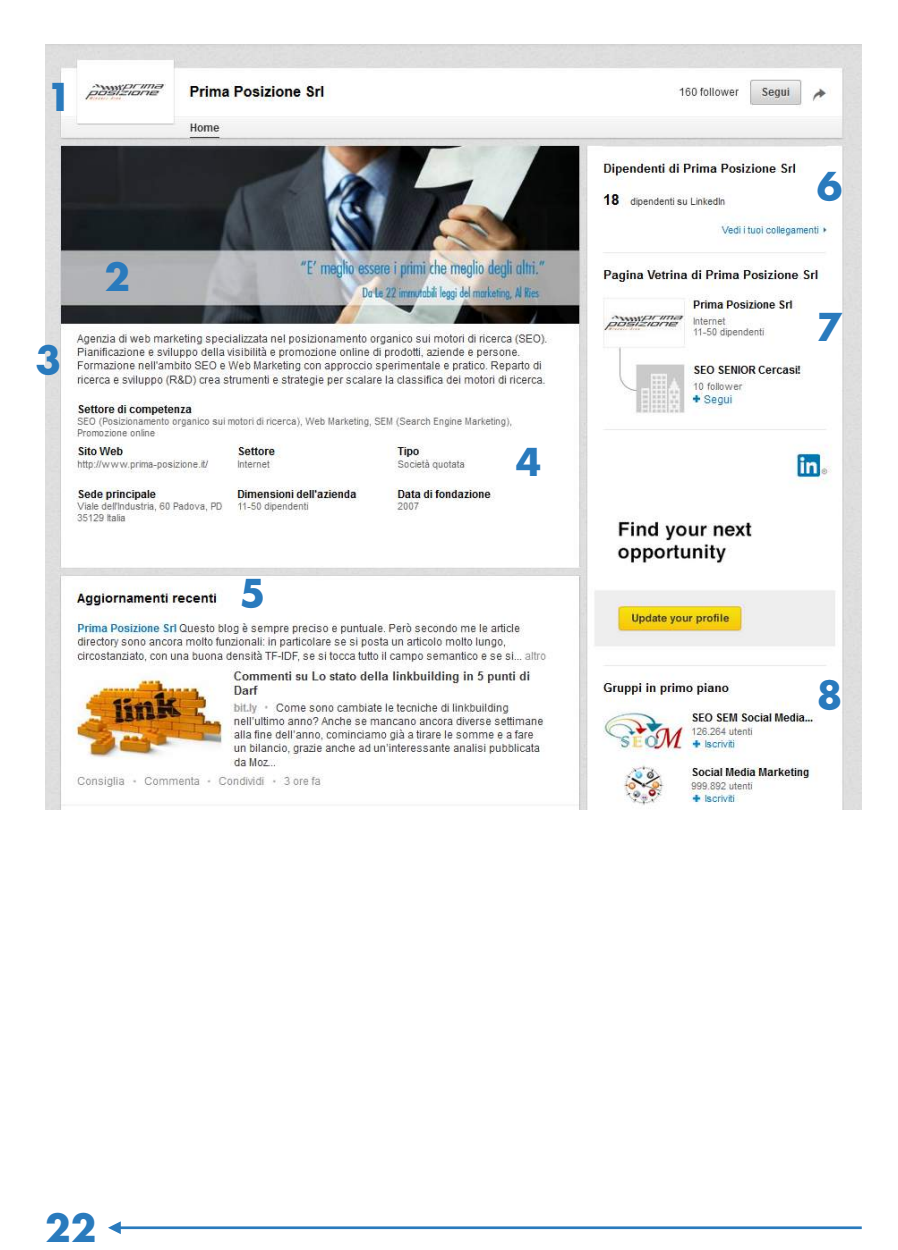

22 -

- 1 *Immagine di profilo*: logo aziendale. Deve essere ben visibile, con una buona risoluzione, centrato.
- 2 *Immagine di copertina*: evocativa ed in linea con lo stile aziendale. Può contenere anche delle parti testuali, ma solo in minima parte: la descrizione aziendale va messa nella sezione apposita.
- 3 *Descrizione generale*: chiara, descrittiva, contenente le parole chiave che maggiormente descrivono la tua attività e per le quali vuoi essere trovato.
- 4 *Altri dettagli*: scegli il settore più consono.
- 5 *Aggiornamenti*: gli ultimi post che hai pubblicato: aggiornamenti di stao, immagini, link e così via. I tuoi aggiornamenti possono essere commentati, condivisi, consigliati (l'equivalente del "mi piace").
- 6 *Dipendenti*: chiedi ai tuoi dipendenti di selezionare la tua pagina nel loro profilo, così appariranno nella tua pagina.
- 7 *Pagine vetrina* create da te.
- 8 *Gruppi* che potrebbero interessarti, selezionati per te da LinkedIn.

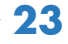

## COMUNICAZIONE E POPOLAMENTO

### **COMUNICAZIONE**

La comunicazione in LinkedIn è diversa rispetto a quella di altri sociali, in quanto **più formale**, e allo stesso modo i contenuti che vi si pubblicano sono **più professionali e** meno personali. Chi segue una pagina aziendale, o chi si connette con un altro utente, si aspetta di instaurare una relazione di tipo lavorativo o comunque basata su interessi di tipo professionale.

Questo non significa che non si possano postare, su LinkedIn, immagini o link spiritosi, frasi ad effetto e così via, ma anche i contenuti meno tecnici devono in qualche modo essere collegati al proprio business, e devono comunque essere postati con una bassa frequenza.

#### **POPOLAMENTO**

I contenuti che si pubblicano su LinkedIn devono essere interessanti e introdotti in modo **persuasivo**, per attirare l'attenzione del lettore, e descrittivo, per far capire in poche parole di cosa si sta parlando.

Nel caso in cui condividi link o aggiornamenti di altri, è importante esprimere sempre il tuo punto di vista, per aggiungere un plusvalore al contenuto che stai pubblicando e per far trasparire la tua competenza in materia e in quel determinato argomento.

Sulla tua pagina LinkedIn è bene variare la ricetta, e pubblicare diversi tipi di contenuti:

*-* Immagini *che rappresentano il tuo business e che siano interessanti per quanti lavorano nello stesso settore*

*-* Video e link *di approfondimento a tematiche particolarmente importanti e pressanti per il tuo campo*

#### *-* Aggiornamenti *sulla tua azienda*

Variare la ricetta significa anche alternare contenuti che riguardano la tua azienda con contenuti di carattere generico riguardante il tuo settore. Da un'indagine è infatti emerso che gli utenti preferiscono i contenuti di carattere generale, ma apprezzano molto anche gli aggiornamenti aziendali, come si evince da questo grafico:

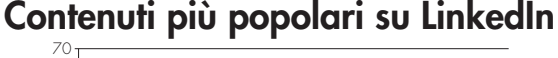

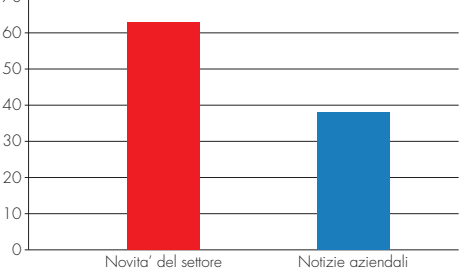

Fonte: http://thenextweb.com/

### **FONTI DI ISPIRAZIONE**

Gruppi: esplora le conversazioni dei gruppi dedicati ad argomenti che possono interessare te e e i tuoi follower, e riproponi quegli argomenti anche sulla tua pagina (esprimendo sempre il tuo punto di vista e la tua opinione in merito).

Influencer: segui personalità particolarmente influenti nel tuo settore e leggi i loro aggiornamenti.

Pulse: sfrutta l'aggregatore di notizie interno a LinkedIn per rimanere aggiornato sulle novità del tuo settore e riproporle ai tuoi follower.

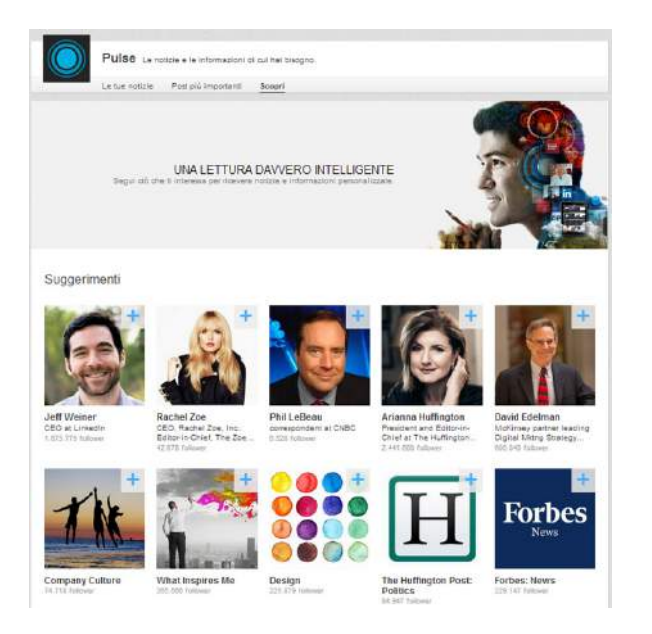

## PAGINE VETRINA

Le pagine vetrina possono essere create per dare maggior risalto ad un **singolo aspetto del tuo business**, ad un servizio o prodotto particolare, ad un unico marchio e così via.

Ogni amministratore di pagina aziendale può creare una o più pagine vetrina (fino ad un massimo di 10), che vengono visualizzate nella home della pagina aziendale stessa.

Il vantaggio fondamentale delle pagine vetrina sta nell'elevato livello di targetizzazione che consentono: essendo dedicate ad una nicchia specifica, vengono seguite da chi è interessato proprio in un determinato argomento. Questo significa anche che i follower di una pagina vetrina sono potenzialmente più interessati agli aggiornamenti che vi sono pubblicati, perchè riguardano un interesse molto specifico e settoriale.

Le pagine vetrina sono quindi l'ideale per quelle aziende che offrono diversi tipi di servizi o che operano in diversi ambiti e che, con il solo uso della pagina aziendale, rischierebbero di offrire aggiornamenti troppo generici e poco targetizzati, rischiano così di perdere o non accontentare i propri follower.

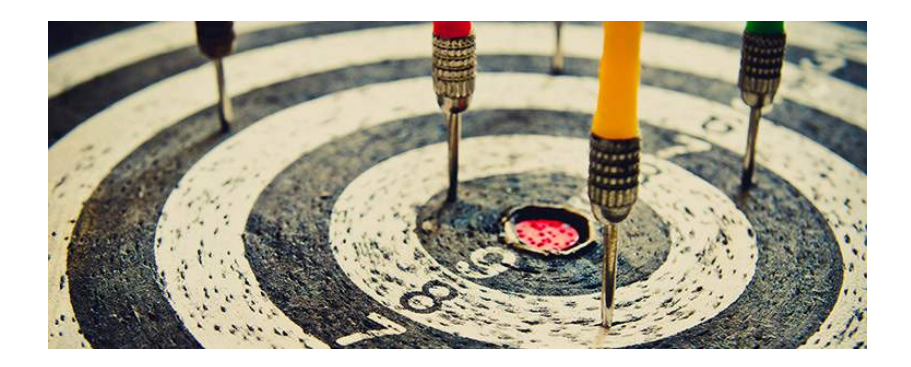

Pur essendo collegate alla pagina aziendale, le pagine vetrina sono indipendenti da essa: essendo dedicate ad un preciso aspetto del business, vivono infatti di vita propria, nel senso che:

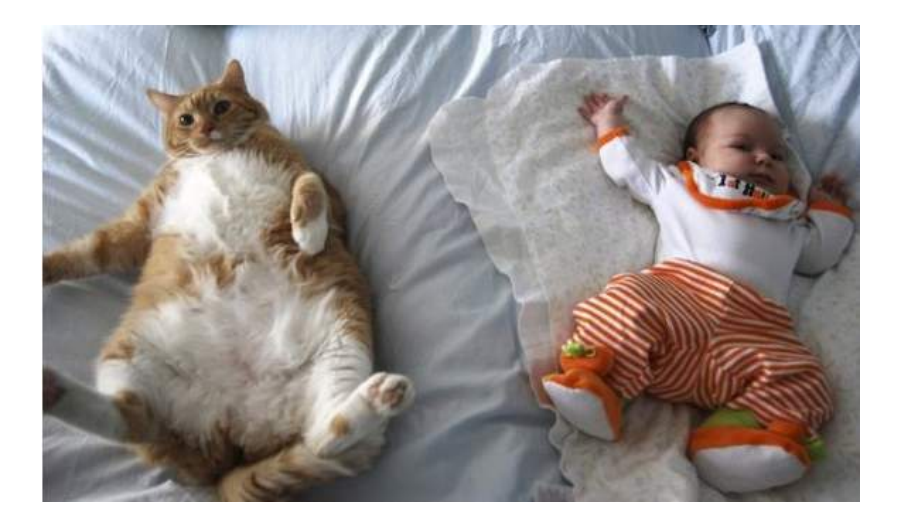

$$
30
$$

- $\rightarrow$  Vi si possono pubblicare degli **aggiornamenti**, esattamente come si fa con le pagine, ma più specifici e dedicati ad un preciso aspetto del business
- Gli aggiornamenti possono essere **sponsorizzati**, come si fa per le pagine aziendali
- $\rightarrow$  Gli utenti possono decidere di **sequire le pagine vetrina** che reputano più interessanti, senza per forza seguire anche le pagine da cui dipendono
- $\rightarrow$  Ogni pagina vetrina ha un'url dedicata e un'immagine di profilo personalizzata (che può comunque richiamare il logo della pagina aziendale)
- $\rightarrow$  Per le pagine vetrine sono a disposizione dei dati analitici sui follower, come capita per le pagine aziendali

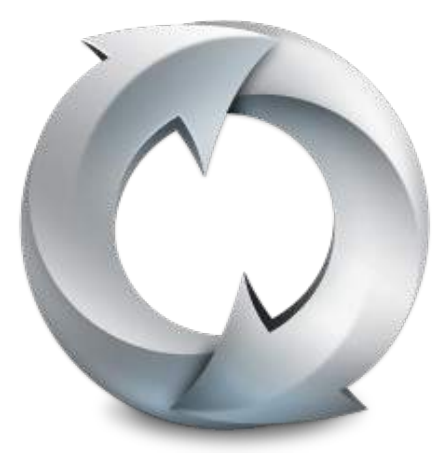

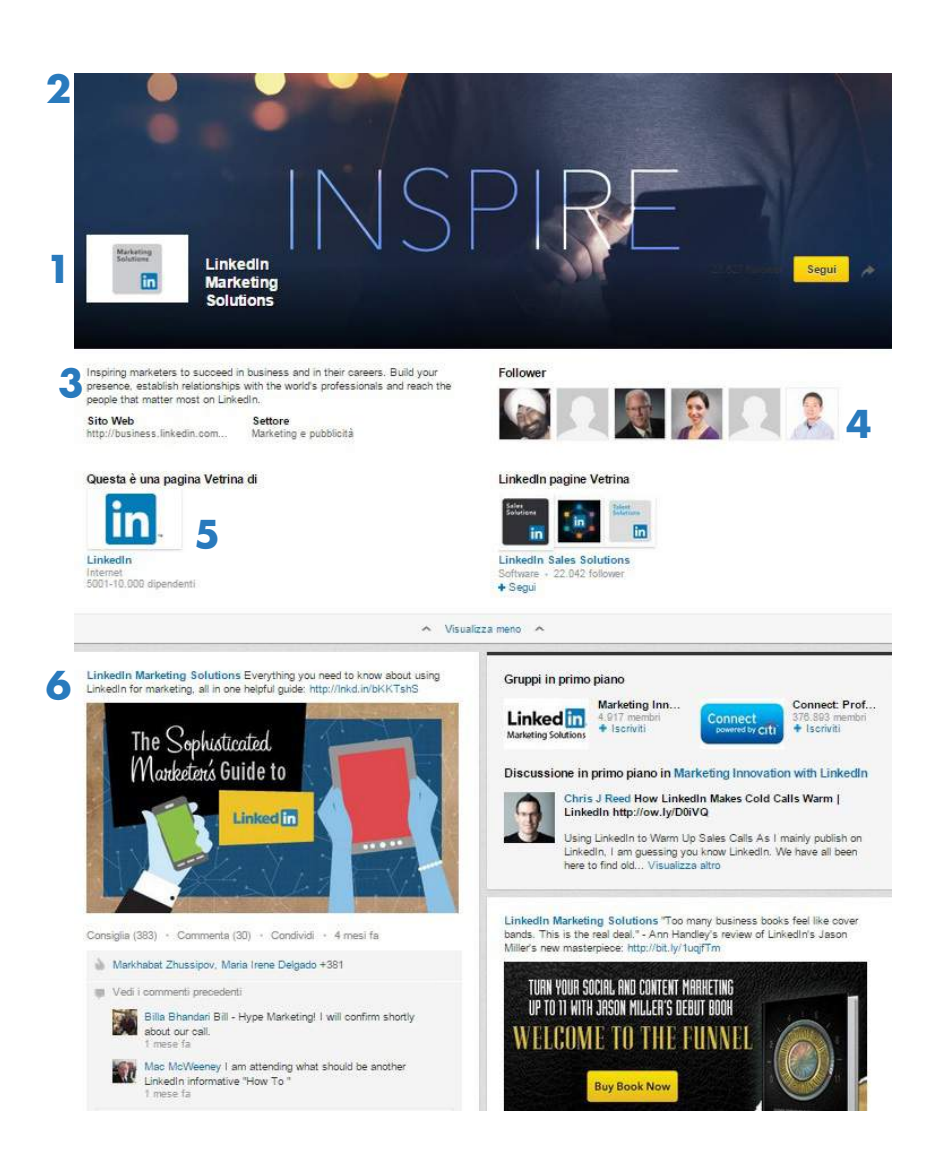

- 1 *Immagine di profilo:* logo che richiama quello aziendale, pur essendo diverso.
- 2 *Immagine di copertina:* evocativa ed in linea con lo stile aziendale. Deve essere diversa da quella della pagina e in tema con l'argomento della pagina vetrina.
- 3 *Descrizione generale:* presenta la tua pagina vetrina e le specificità della nicchia cui è dedicata.
- 4 *Follower:* chi segue la tua pagina vetrina non segue necessariamente anche la pagina aziendale.
- 5 *Link alla pagina aziendale:* creata dalla pagina vetrina.
- 6 *Aggiornamenti:* valgono le stesse regole della pagina aziendale. In questo caso gli aggiornamenti, però, sono più specifici.

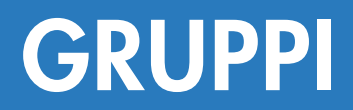

### **COSA SONO?**

I gruppi sono delle **comunità** che hanno lo scopo di **riunire** utenti con interessi in comune. Aderendo a un gruppo, ogni utente ha la possibilità di discutere di argomenti professionali con persone che condividono gli stessi interessi. Per questo motivo i gruppi sono anche un ottimo modo per stabilire relazioni di tipo professionale e per mettere in evidenza la propria competenza in una data materia, partecipando alle discussioni in modo costruttivo e mirato.

I gruppi possono altresì essere impiegati per riunire persone che lavorano nello stesso team, e per gestire quindi una rete di professionisti ed impiegati.

I gruppi possono essere chiusi o aperti: nei gruppi chiusi, a differenza di quelli aperti, solo i membri possono visualizzare le discussioni che vi hanno luogo.

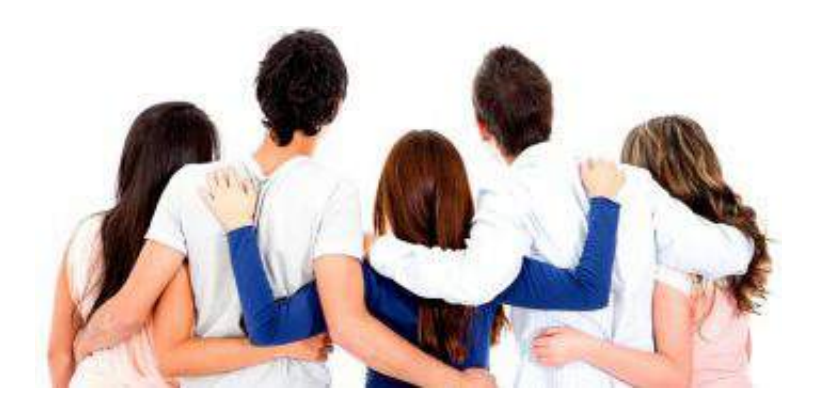

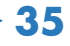

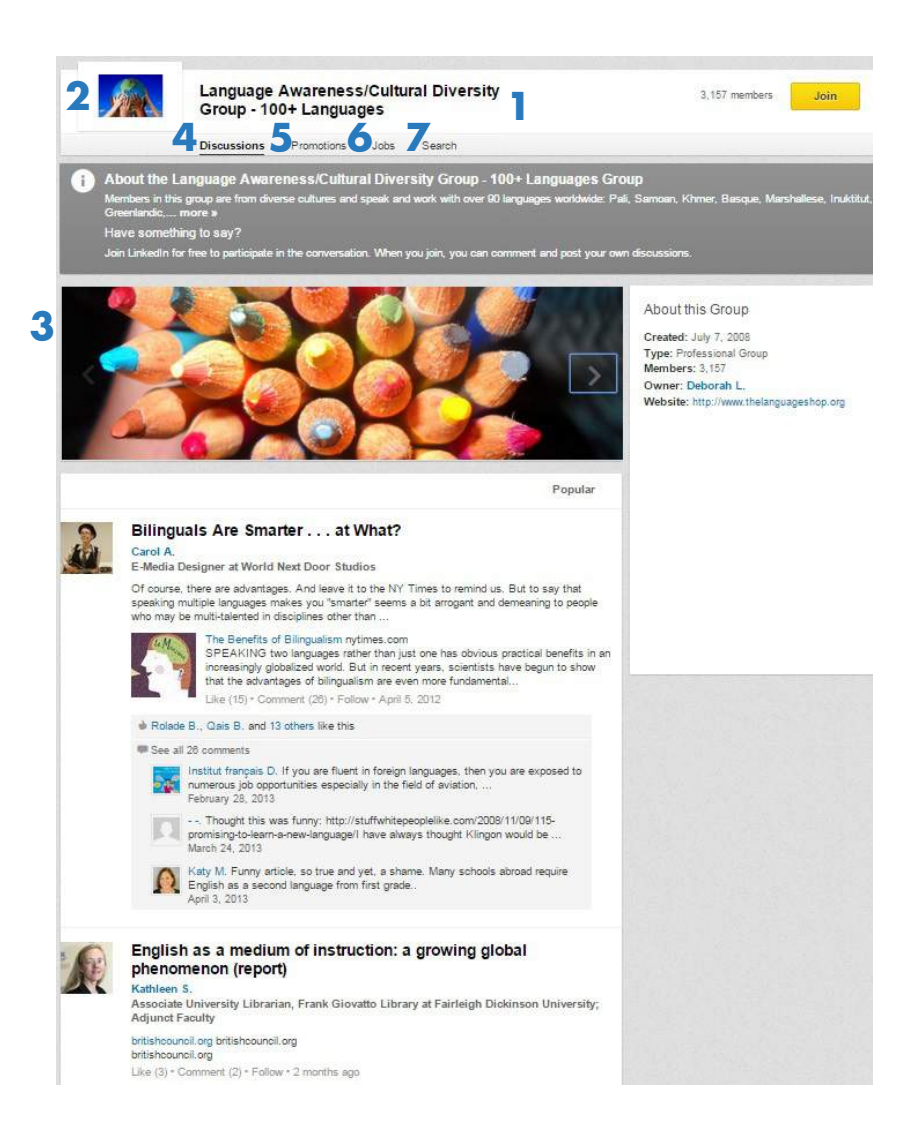

- 1 - *Nome del gruppo:* non deve essere il nome dell'azienda, ma deve identificare un particolare interesse/argomento. Si consiglia di usare una parola chiave per cui si vuole essere trovati.
- 2 *Immagine di profilo: r*appresentativa dell'argomento del gruppo, diversa da quella aziendale (nel caso in cui il gruppo sia stato creato da un'azienda).
- 3 - *Immagine di copertina:* evocativa dell'argomento su cui è focalizzato il gruppo.
- 4 - *Discussioni:* luoghi di confronto fra i membri del gruppo su alcuni degli argomenti, temi e novità di maggior interesse.
- 5 - *Promozioni:* in questa sezione i membri del gruppo possono pubblicare promozioni dei propri prodotti.
- 6 - *Lavoro:* qui i membri del gruppo possono codividere offerte di lavoro e discussioni sulle stesse. Un'azienda può pubblicare un'offerta di lavoro in questa sezione.
- 7 - *Ricerca:* funzione che permette di filtrare le discussioni che maggiormente interessano tra quelle pubblicate.

### **COME USARE I GRUPPI**

### **PARTECIPA**

- 1 Iscriviti a gruppi dedicati ad argomenti affini al tuo settore e in cui sei competente
- 2 Esplora le discussioni presenti
- 3 Dai vita a discussioni interessanti per quel gruppo
- 4 Condividi argomenti che possano generare interesse
- 5 Scopri di più/contatta utenti presenti nel gruppo

### **CREA**

- 1 Crea gruppi su argomenti attinenti al tuo settore e in cui sei competente
- 2 Dai al tuo gruppo un nome diverso da quello della tua azienda
- 3 Comincia tu ad intavolare discussioni interessanti

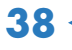

## INSIGHTS

#### **COSA VERIFICARE NELLE STATISTICHE**

Misura l'efficacia dei post organici e a pagamento: scopri l'andamento dei post a livello di comunicazione ("reach", ossia quante volte l' aggiornamento è stato visto) e interesse ("engagement", ossia quante volte i tuoi aggiornamenti sono stati consigliati, condivisi, commentati).

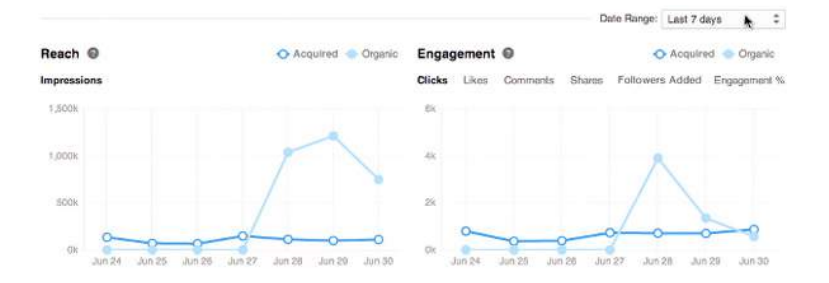

Verifica l'efficacia dei singoli aggiornamenti: scopri quali post hanno ottenuto maggiori click, interazioni, interesse e follower.

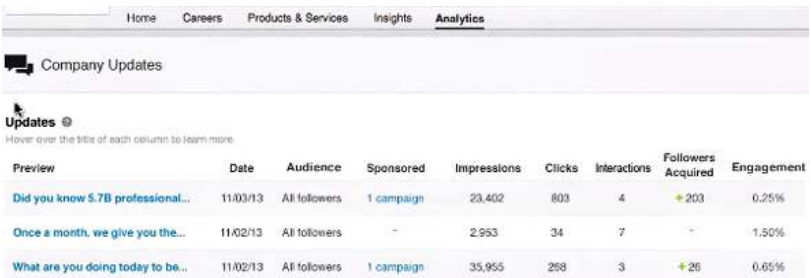

Verifica l'acquisizione dei follower (se sono stati acquisiti in modo organico o in seguito a inserzioni a pagamento), e l'andamento dei follower nel tempo.

Scopri di più sui tuoi follower, filtrandoli in base a paramentri quali l'anzianità, il settore, la funzione, la dimensione dell'azienda.

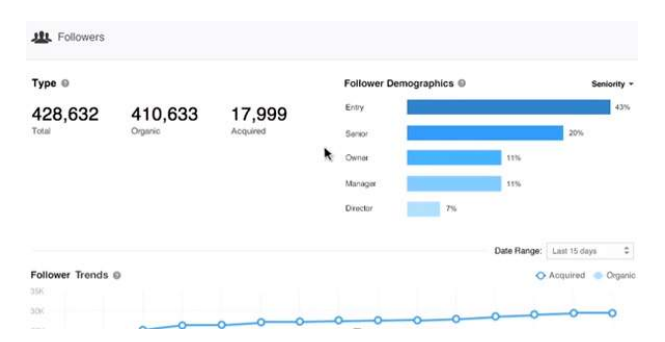

Scopri di più anche sui visitatori: verifica quando i tuoi aggiornamenti ottengono maggiori visite e ottieni dati demografici su chi visita la tua pagina.

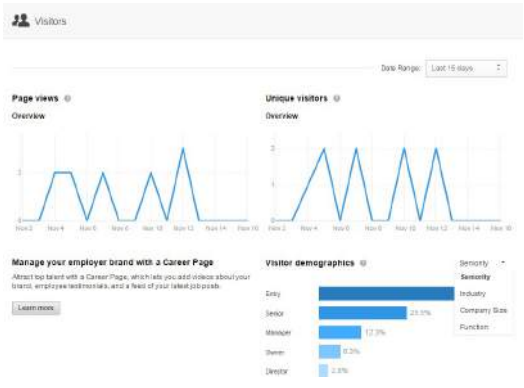

## INSERZIONI A PAGAMENTO

### **ANNUNCI A PAGAMENTO**

Anche su LinkedIn è possibile dare maggiore visibilità ai propri annunci e aggiornamenti tramite le inserzioni a pagamento.

Ecco cosa c'è da sapere sugli annunci a pagamento di LinkedIn:

- $\rightarrow \hat{E}$  possibile scegliere se creare un annuncio sponsorizzare un singolo aggiornamento.
- → Per poter iniziare una campagna è necessario fare un upgrade del proprio profilo a profilo business.
- $\rightarrow$  Si può scegliere se pagare per visualizzazione o per click ottenuto.
- $\rightarrow \dot{E}$  consigliabile mirare ad una audience specifica, targetizzando per qualifica, ruolo, settore, dimensione azienda, anzianità e gruppi LinkedIn.

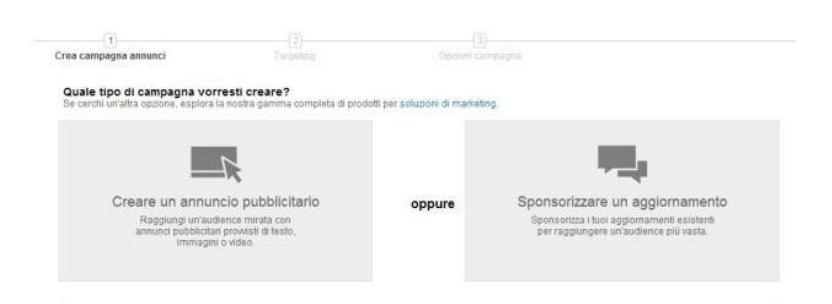

### **APPROFONDIMENTI**

Hai trovato questa introduzione a Linkedin interessante?

Vorresti approfondire altri aspetti di questo o di altri social e capire meglio come usarli per la tua attività?

Lo staff di Prima Posizione offre anche corsi di approfondimento e consulenza social per le aziende, personalizzati a seconda del settore, delle esigenze, delle aspettative e del livello di conoscenza dei partecipanti.

Contattaci per saperne di più!

GUIDA A CURA DI: Francesca Tessarollo Stefania Mazzucato Serena Riaato Ertil Gani

IN COLLABORAZIONE CON: Giulia Pravato Stanislao Serratore Ist. Andrea Palladio TV

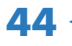

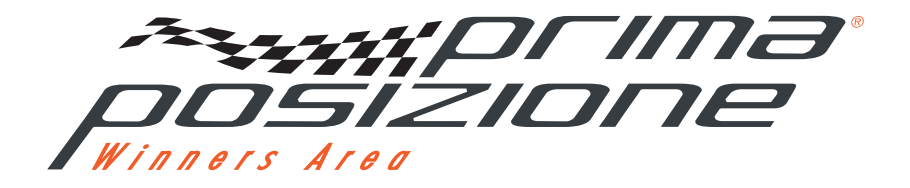

**Headquarter** Viale dell'Industria, 60/B - 35129 Padova Tel. 049 7380052 - Fax. 049 8170440 info@prima-posizione.it

Barcelona C/ Craywinckel 12 - 08022 Barcelona Tel. +34 93 41746 08 - Fax. +39 049 8170440 info@prima-posizione.es

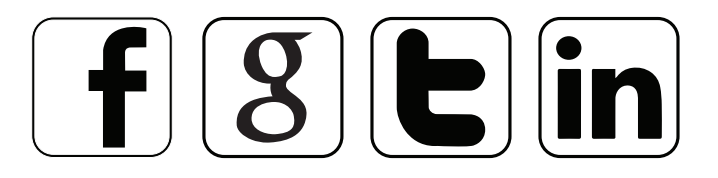